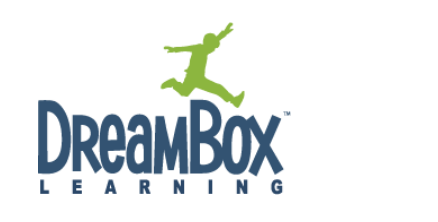

Explore the improved DreamBox Math Classroom

DreamBox has made it even easier to unlock your students' math potential. Take a look at all the ways we have made it accessible to try DreamBox and use DreamBox in your classroom.

Now there are **three simple ways** to try DreamBox Learning K-3 Math:

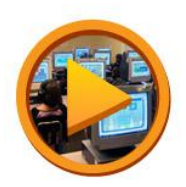

**[See DreamBox in the classroom](http://www.dreambox.com/teachers/classroom_video)** – Watch a video introducing the DreamBox Math Classroom, the curriculum and adaptive lessons, the teacher dashboard and student reporting, and how students get started.

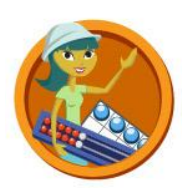

**[Try it yourself](http://www.dreambox.com/teachers/try_dreambox)** – Teachers can play DreamBox lessons in every **grade level** with no sign-up required. Select which grade you'd like to explore, use our virtual manipulatives, and see how DreamBox adapts the learning experience to each student. While playing as a teacher, you can **move between grade levels** at any time, a choice not available to students.

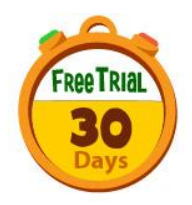

**[Free classroom trial](http://www.dreambox.com/apply_for_classroom)** – We've streamlined the process for creating a classroom trial. Now there's one short form, fewer fields, and no application review or waiting period!

## **1. Easy new classroom setup**

Get started with DreamBox in minutes! [Creating your new DreamBox classroom,](http://play.dreambox.com/my_students/add_students/) adding students, and getting started is now easier than ever:

- $\checkmark$  Immediate approval of new classrooms  $-$  no waiting period!
- $\checkmark$  Simplified student sign up  $-$  Our grid format makes it simple to populate student names into your DreamBox classroom. For multiple classrooms, our **bulk upload** feature saves you valuable time!
- **Search** for students, and move them between classes in your school or district. Search by student, teacher, and classroom name. Results will also include the current grade listed for each student listed. The search will include any current or expired classrooms of teachers on current or previously shared DreamBox accounts.
- **Special placements for intervention students** just tell us which students are significantly below grade level and we'll adjust placement for the initial assessment. When adding students, there's now a checkbox to indicate if you have any intervention students in your classroom. You can identify individual students within a classroom who are below grade level or designate an entire classroom as being an intervention group.
- **Step by step guide to getting started**  Once you create your DreamBox Math Classroom we have added a printable guide to getting your students started with DreamBox. Simply print the guide to have on hand your one-click Internet address for student play, technical trouble-shooting tips, hints for a great first time experience, and information on how to contact us with any questions!
- **Customized** set-up of new teacher accounts, classrooms and students for school and district-wide pilots. Contact us at [support@dreambox.com](mailto:support@dreambox.com) to request a pilot!

## **2. Streamlined classroom management**

DreamBox has made simple for teachers to view and manage multiple classrooms on DreamBox. New search options allow you to find students; move or copy multiple students into your class, and track student progress as they complete lessons in DreamBox Learning K-3 Math.

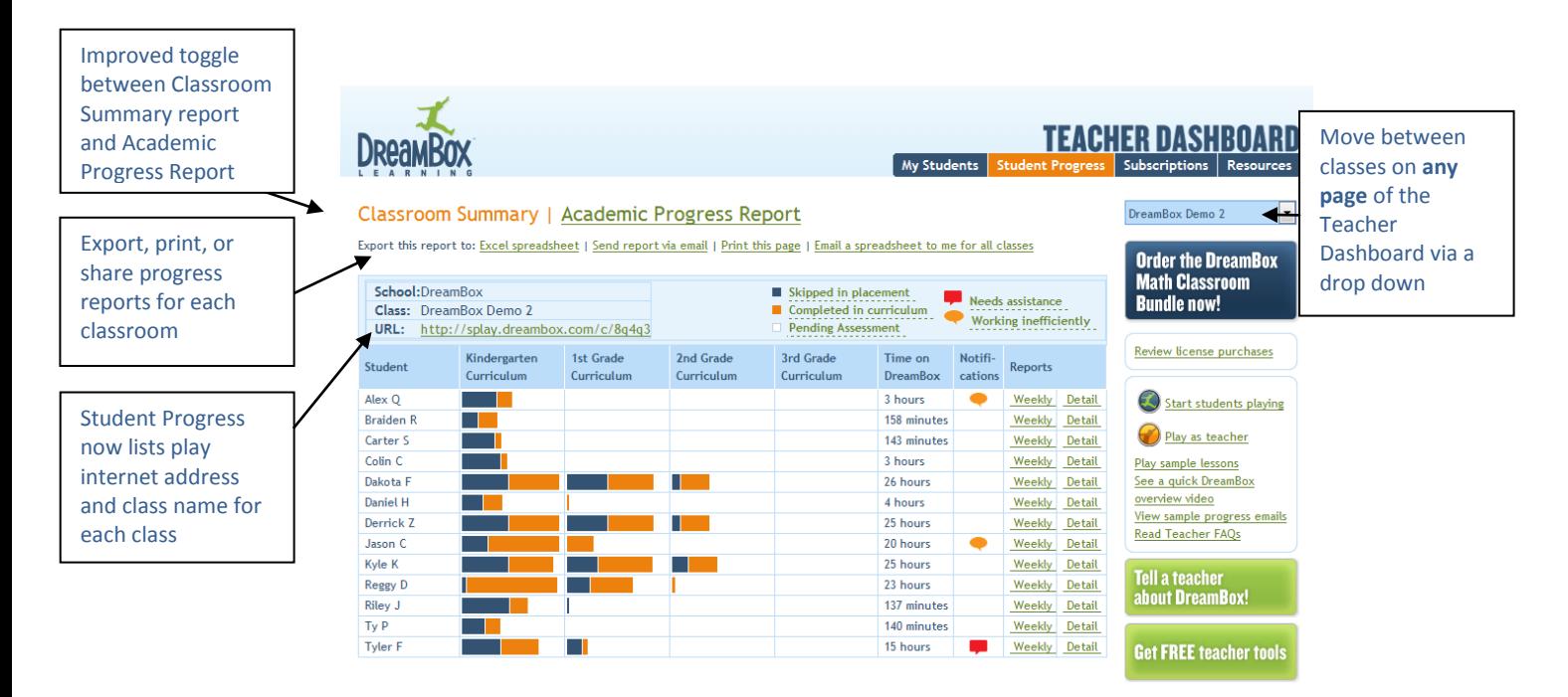

- **Easily manage multiple classrooms** on your Teacher Dashboard. You can now quickly move between DreamBox classrooms from any page on their teacher dashboard. Choose a classroom from the dropdown menu to see student lists, progress reports and more!
- **One-click exports** of Student Academic Progress and Classroom Summary Reports
- **Simple sharing** of student progress with teachers and administrators in your school
- **Export Progress Reports for all** of your classes at once for integration in to your school database
- **Hide classrooms** Teachers can hide expired classrooms; this prevents those expired classes from showing up in your class lists or student progress reporting. Teachers now have a view to see which classrooms are active paid subscriptions, free trial, and expired classrooms.

## **3. School Plus Home**

If your school chooses to purchase a School Plus Home license, teachers can now print paper invitations for parent sign up that students can bring home from school. School Plus Home gives each student DreamBox access at any time on a home computer, linked to their classroom account. All of their school and home progress is tracked on one account. Parents get a Parent Dashboard and emails on student academic progress.